#### Clozaril Patient Monitoring Service

#### **クロザリル患者モニタリングサービスにご登録された医療関係者のための情報誌**

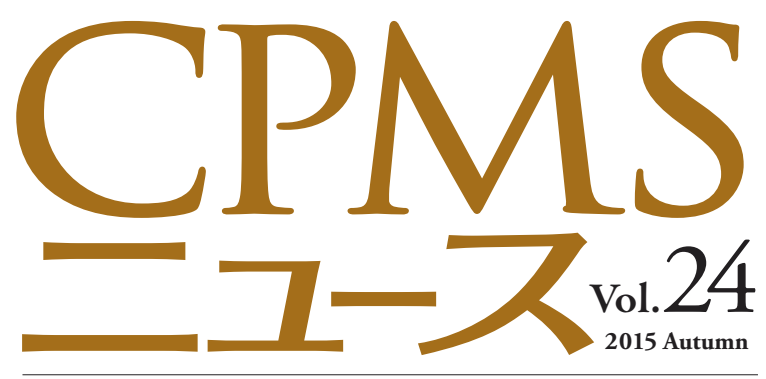

発行:ノバルティス ファーマ株式会社 CPMSセンター

# C O NTENT S

年末・年始の血液検査実施・報告について CPMS登録患者情報一致の際の患者確認のお願い 2015年度eCPMS仕様変更と注意点について (12月21日[月]より運用開始) CPMS Q&A 血糖モニタリングの注意点~血糖検査間隔の変更~ クロザリルおよびCPMS関連Web site一覧 医療従事者のCPMS登録変更要請書(様式8)の提出のお願い

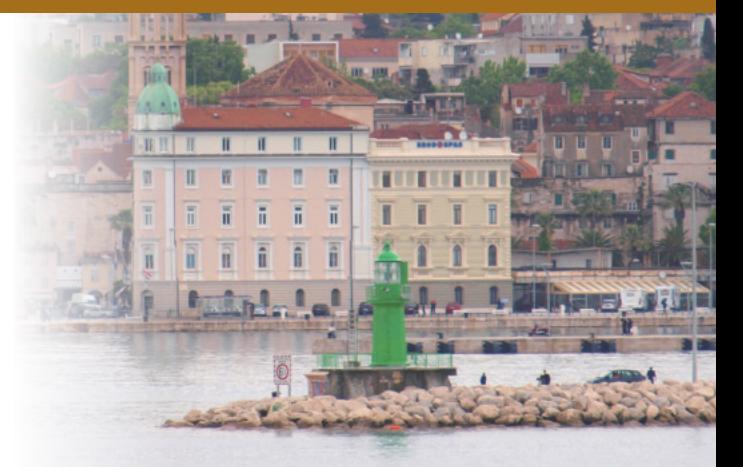

スプリトの灯台(クロアチア) Photo:Masako Furuya

# **センターインフォメーション クロザリル適正使用委員会事務局インフォメーション**

都道府県別の登録医療機関数と登録患者数の情報開示

**ご注意ください**

CPMS規定違反例

**センターインフォメーション**

# **年末・年始の血液検査実施・報告について**

第27回クロザリル適正使用委員会(2015年9月16日開催)において、医療機関や医療現場の状況とご要望を考慮して、年末・ 年始などの長期休業時の血液検査実施の間隔を医療従事者の判断に委ねることに関して改めて審議が行われました。

審議の結果、「医療現場のご負担は十分理解できますが、添付文書を逸脱することになるような状況を委員会としては容認する ことはできません」との見解が、満場一致で確認されました。

つきましては、大変お手数なこととは存じますが、必要に応じて事前に検査日の調整を行っていただき、年末・年始の血液検査の 実施と報告も通常通りの運用をお願い申し上げます。

◆長期休暇、祝日等の検査日のスケジュール調整に関するFAQはこちらからご覧いただけます。 【CPMSセンターWeb site[】 https://secure.novartis.co.jp/info/cpms/a047.html](https://secure.novartis.co.jp/info/cpms/a047.html)

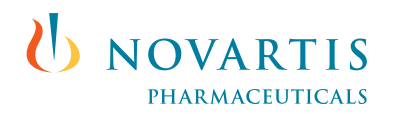

### **CPMS登録患者情報一致の際の患者確認のお願い**

※ 本年9月29日にメールにて配信させていただきました内容です。

CPMS登録患者数が増加するにつれ、CPMSへの患者登録の際に「性別、血液型、生年月日」がすでにCPMSに登録されて いる他の医療機関の患者さんと一致し、異なる医療機関の医師同士で同一患者かどうかの確認を行うケースも増えてまいりました。 そこで、このような場合のCPMSの運用手順について改めてお知らせすると共に、運用にご協力いただきたくご連絡させていた だきます。

このような場合におけるCPMSの運用手順につきましては、「CPMS運用手順 第3.5版 7.1.3 患者の登録手続き」にて、 「④過去に投与を中止する基準にて中止した患者または既に登録されている患者である可能性がある場合」として、以下の通り 記載されております。

- 1)性別、血液型、生年月日が一致する患者がいた場合、eCPMSで自動的に登録されずに警告を発する。その警告に基づき CPMS登録医またはCPMSコーディネート業務担当者はCPMSセンターに電話連絡する。
- 2)CPMSセンターでは、性別、血液型、生年月日が一致した患者がいる医療機関の連絡先を伝え、当該患者とは異なることの 確認を依頼する。なお、同一患者かどうかの確認は、守秘義務のある医師同士で行う。
- 3)CPMSセンターは、eCPMSにてCPMS登録医及びCPMSコーディネート業務担当者に患者登録に関する再調査の実施依頼 及び再調査結果の報告を行うよう要請する。
- 4)CPMS登録医及びCPMSコーディネート業務担当者は、CPMSセンターにeCPMSにより再調査結果を報告する。
- 5)CPMSセンターは、eCPMSにて提出された再調査結果から、登録患者が過去に投与を中止する基準にて中止した患者、または、 既に登録されている患者と同一患者かどうかを確認する。
- 6)登録された患者が過去に投与を中止する基準にて中止した患者、または、既に登録されている患者と同一患者でなかった場合は、 CPMSセンターは患者が適格であることを確認後、問題がなければ登録を確定し、患者登録番号を交付する。
- 7)登録された患者が既に登録されている患者と同一患者であった場合は、既存の登録取消または新規登録の取消をCPMS登録 医より指示してもらう。既存の登録を取消する場合は当該医療機関のCPMSコーディネート業務担当者に連絡し、患者の転院 処理をeCPMS上で実施してもらう。この場合、それまでの血液検査結果などのデータは新規患者登録時に引き継がれる。
- 8)過去に投与を中止する基準にて中止した患者と同一患者であった場合は、CPMSコーディネート業務担当者に新規登録の 取消を依頼する。
- 9)CPMSセンターは、以上の医療機関とのやり取りを記録し保存する。

(以上、CPMS運用手順3.5版 7.1.3 患者の登録手続き より抜粋)

CPMSセンターでは個人を特定できる情報は取り扱わないこととされており、イニシャルだけでは変更や入力のミス(姓名の順 など)も考えられるため、CPMSセンターが同一の患者さんかどうかを正確に確認することはできません。そのため、「同一患者で あるかどうかの確認は、守秘義務のある医師同士で行う」とされています。

患者さんの登録情報が一致した場合の運用手順につきましては、顆粒球減少症でクロザリルを中止した患者さまに対する 再投与防止という重大な手順であり、遵守されなかった場合、大きな医療事故につながる可能性があります。したがって、 CPMS の中でも特に重要な項目の一つであり、クロザリルが承認される前に日本精神神経学会並びに日本臨床精神神経 薬理学会に設置されたクロザピン検討委員会と規制当局との度重なる協議の中で決定されたという背景があります。この ことをご理解いただき、今後ともCPMSに則したクロザリルの使用にご協力賜りますことを、お願い申し上げます。

# **2015年度eCPMS仕様変更と注意点について(12月21日[月]より運用開始予定)**

本年12月21日(月)より、eCPMSの仕様が一部新しくなる予定です。主な仕様変更箇所と注意点について、お知らせいたします。

### **「機能選択メニュー」画面が変わります**

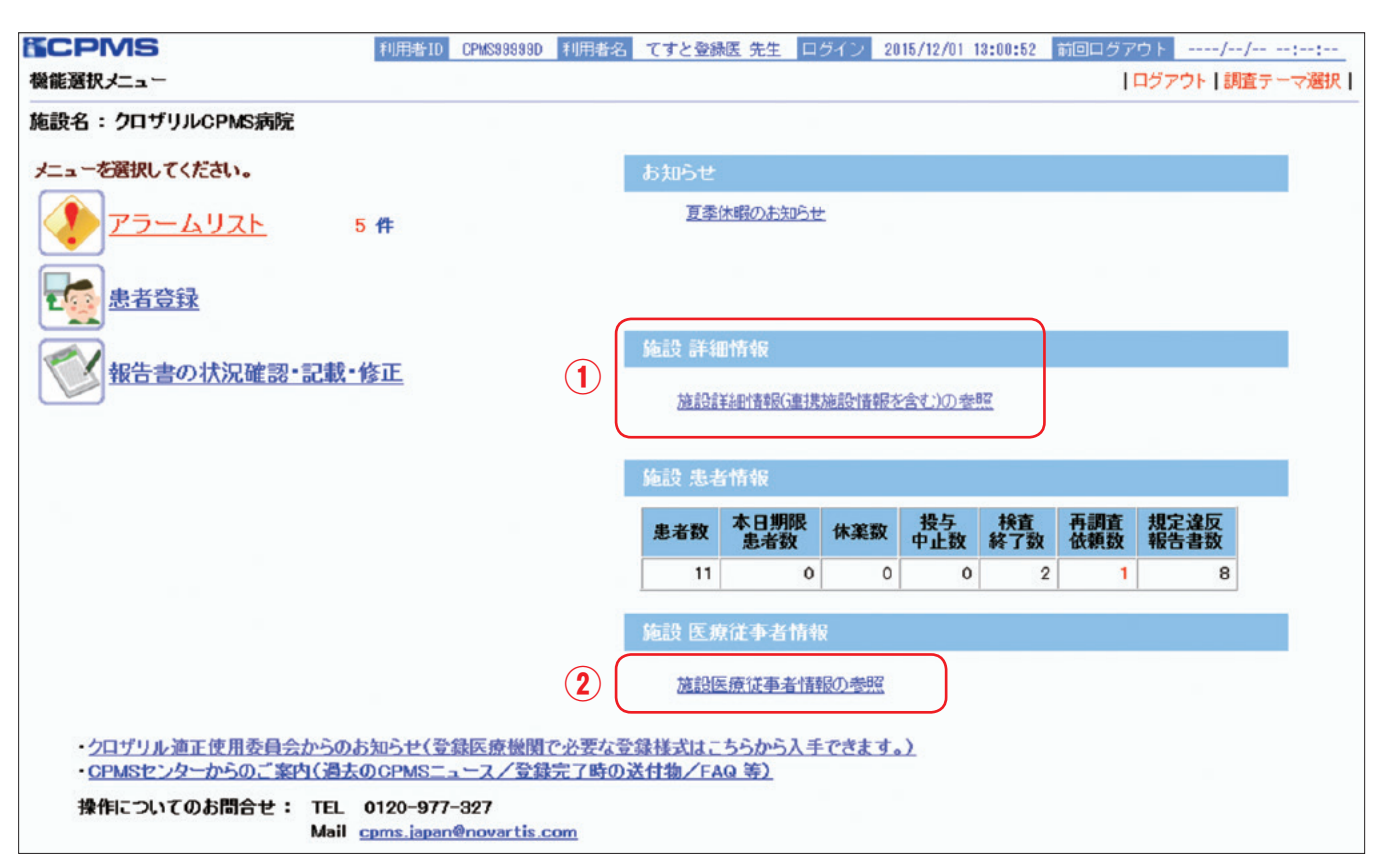

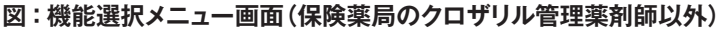

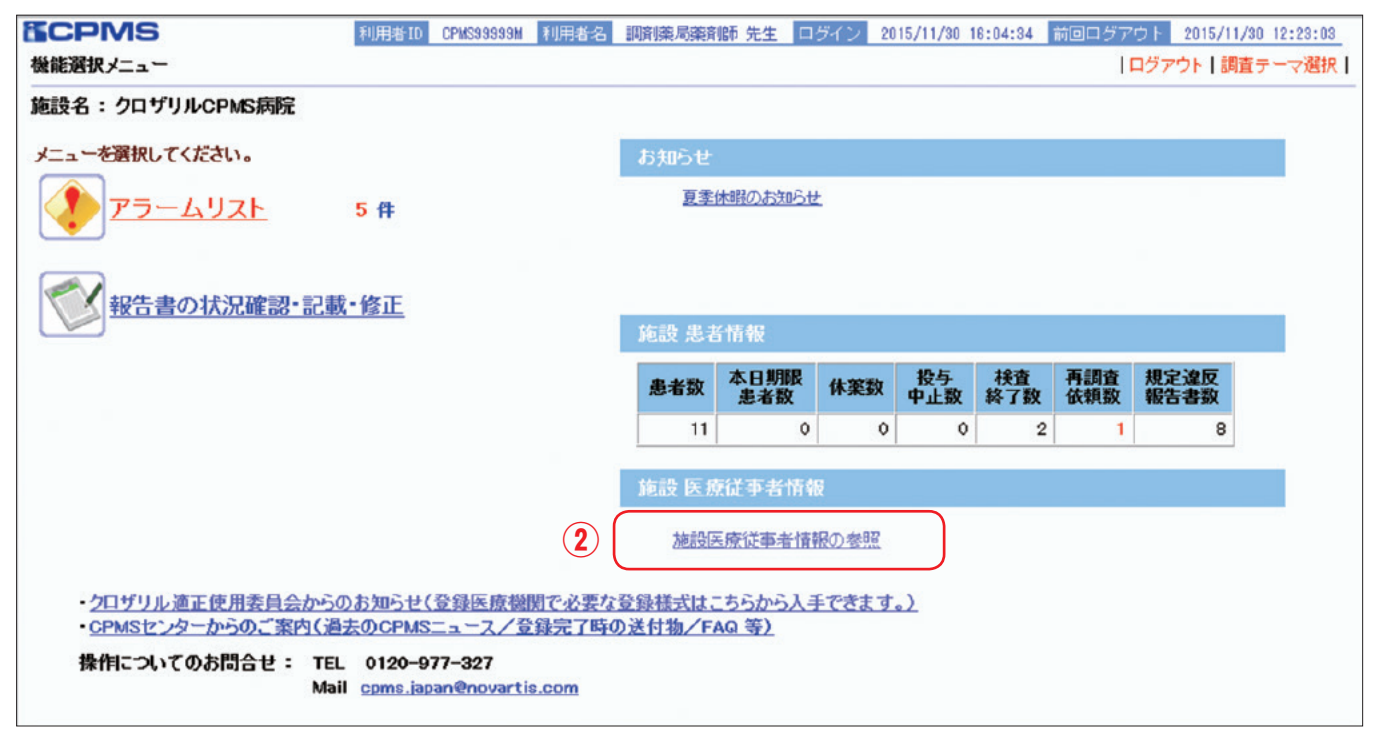

**図:機能選択メニュー画面(保険薬局のクロザリル管理薬剤師)**

#### **①「施設詳細情報」が追加になります(保険薬局のクロザリル管理薬剤師以外)**

クリックするとポップアップウィンドウが表示され、ご所属の医療機関の以下のCPMS 登録情報が参照できるようになり ます。(保険薬局のクロザリル管理薬剤師以外の機能です。)

- ◆ 施設責任者情報(医療機関の長氏名/精神科長氏名)
- ◆ 搬送先医療機関情報(医療機関名/血液内科医師名/血液内科医電話番号/精神科医師名/精神科医電話番号)
- ◆ 糖尿病内科医医療機関情報(医療機関名/糖尿病内科医師名/糖尿病内科医電話番号)
- ◆備考欄(変更履歴、追加された連携先医療機関・連携先医療従事者情報、CPMS登録通院医療機関情報等)
- ◆「クロザリルに関する医療連携の手順書 | 記載の窓口担当者
- ◆ 連携保険薬局情報(保険薬局名/保険薬局住所)

#### **≪ご注意ください≫**

- ■以下の項目は、12月21日(月)以降CPMSセンターにて順次入力を行いますため、当画面をご覧いただいたタイミングで はまだ空欄の場合もございます。ご不便をおかけし大変申し訳ございませんが、予めご了承くださいますようお願い申 し上げます。
- 1.搬送先医療機関情報 精神科医電話番号
- 2.搬送先医療機関情報 血液内科医電話番号
- 3.糖尿病内科医療機関情報 糖尿病内科医電話番号
- 4.「クロザリルに関する医療連携の手順書」記載の窓口担当者

■表示されている情報は、貴医療機関よりクロザリル適正使用委員会に提出された書類に基づいて表示しています。 表示された情報が古く実際と異なる場合は、所定の書類をクロザリル適正使用委員会事務局へご提出ください。 提出された情報をもとに、CPMSセンターにて情報の更新を行います。 **変更手続きに必要な書類はこちら** : [CPMS 登録変更様式記載マニュアル\(様式8/ 様式12他\)](https://secure.novartis.co.jp/info/cpms/manual.html)

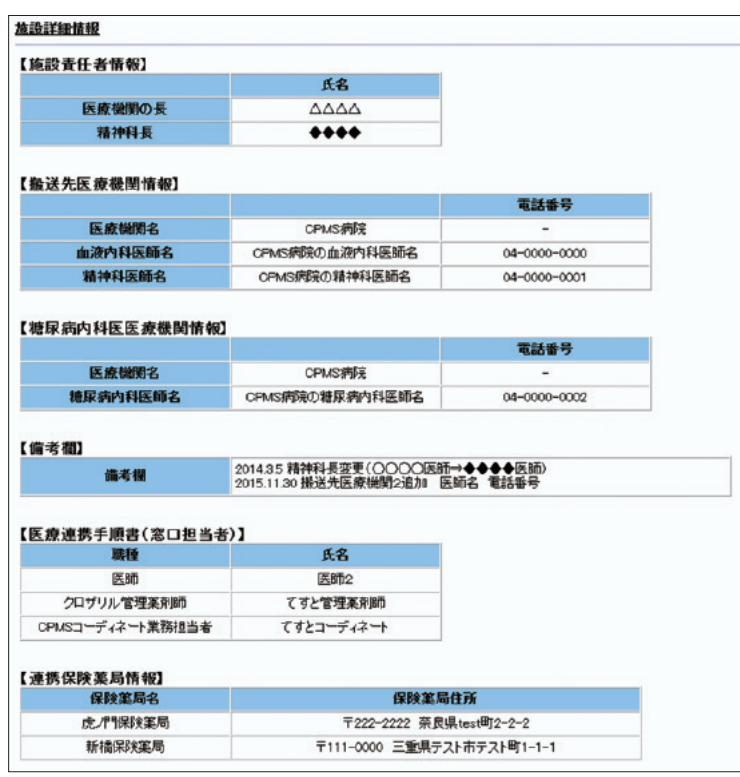

#### **図:施設詳細情報画面**

#### **②「施設医療従事者情報」の表示方法が変わります。**

クリックするとポップアップウィンドウが表示され、ログインした方の所属する医療機関内のCPMS 登録医療従事者情報 が一覧表示されます。

保険薬局のクロザリル管理薬剤師は、ログインした方の所属する保険薬局の施設責任者情報(保険薬局の長)と、保険薬 局のクロザリル管理薬剤師が表示されます。

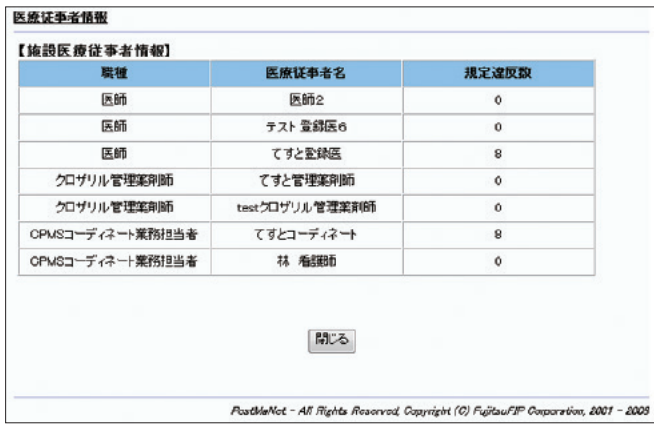

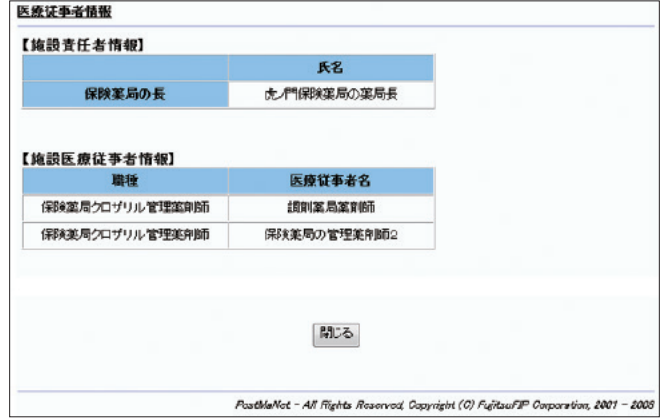

**左図:施設医療従事者情報(保険薬局クロザリル管理薬剤師以外) 右図:施設医療従事者情報(保険薬局クロザリル管理薬剤師)**

#### **「パスワードの更新」画面及び「ご登録内容の変更」画面が変わります**

初回ログイン時やパスワードの有効期限が切れた場合に移行する「パスワードの更新」画面、または、ログイン後に「調査 テーマ選択」画面にて「パスワードの変更」をクリックした場合に移行する「ご登録内容の変更」画面について、「メールアド レス」欄がご自身での変更ができない仕様となり、「メールテスト」ボタンも削除されます。

今後もこれまで通り、CPMSにご登録のメールアドレスを変更したい場合は、「医療従事者のCPMS登録変更要請書(様式 8)」にてクロザリル適正使用委員会事務局宛に要請を頂き、CPMSセンターにて変更処理をさせていただきます。

CPMSに登録されているメールアドレスの表示は引き続き行いますので、確認されたい場合は当画面をご参照ください。

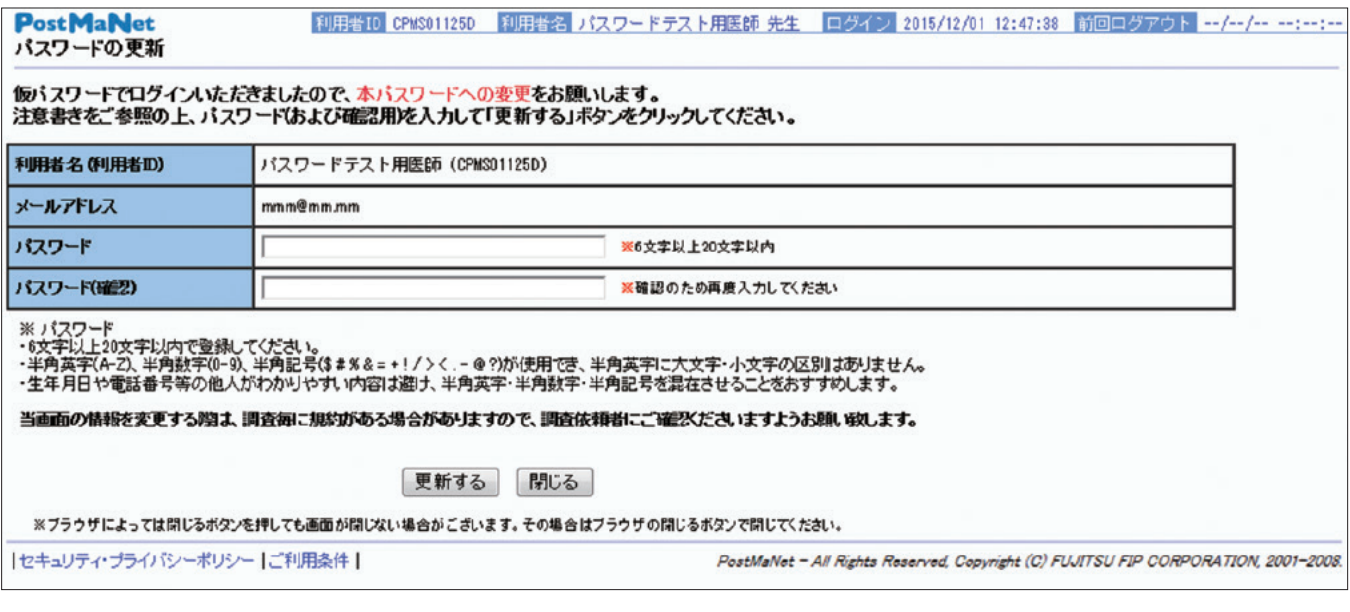

**図:パスワードの更新画面(初回ログイン時)**

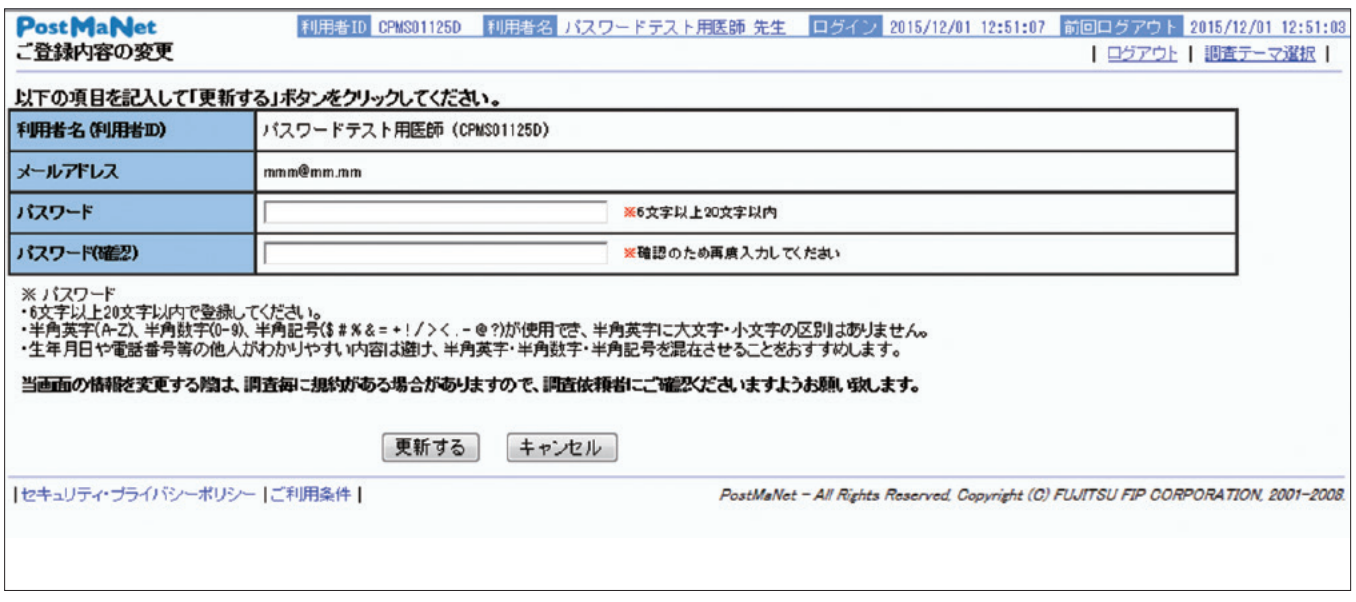

#### **図:ご登録内容の変更画面**

### **患者一覧画面が変わります**

- ①「一次承認未完了の患者(再調査以外)」のチェックボックスを追加します。「本日が期限の患者」や「本日が検査予定日 の患者」のチェックボックスと同時に√を入れ検索ボタンを押すことによって、その日に検査・報告すべき患者さんの中から 未報告の患者さんを検索することができます。報告遅延の防止にお役立てください。
- ②「内科医との相談」項目を「変更後の検査間隔」と名称変更し、変更後のプロトコールを見やすくするためその項目のプロト コール表示を赤字にします。

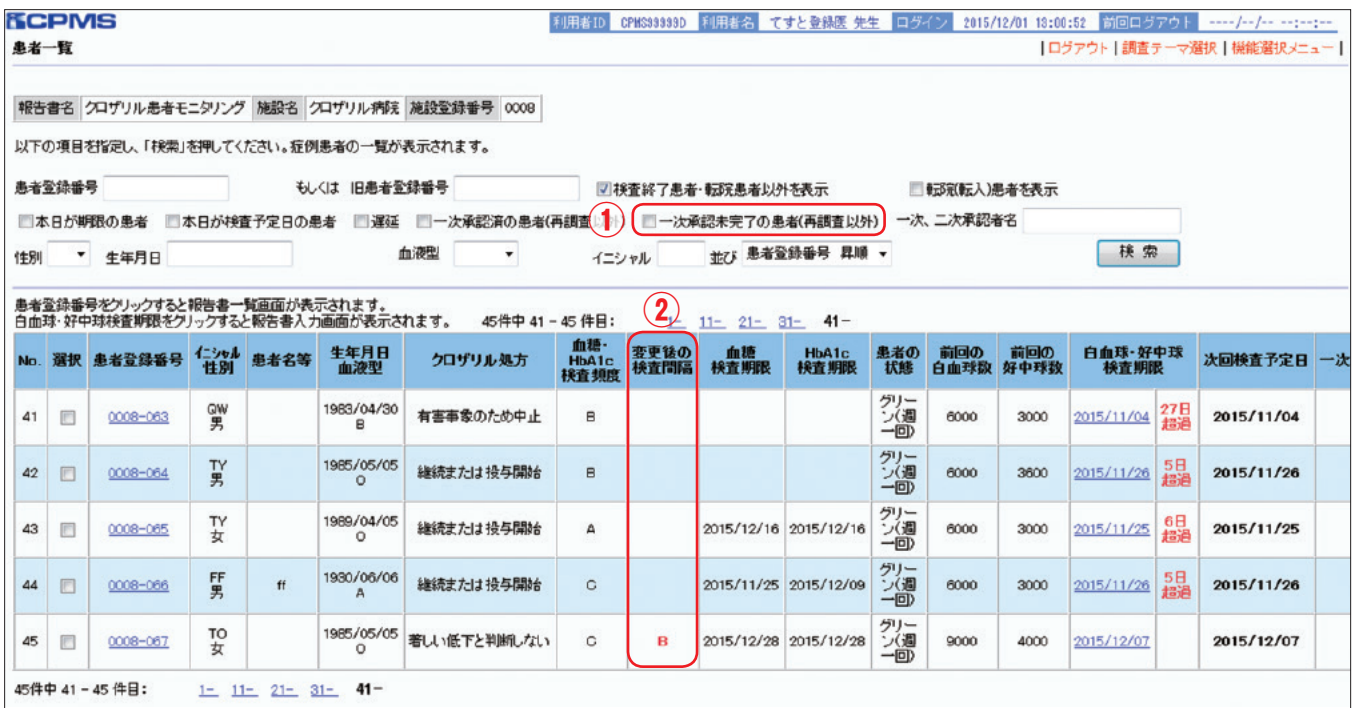

**図:患者一覧画面**

#### **報告書一覧画面が変わります**

①「患者名等」を表示させます。(CPMSセンター側からは見ることはできません)

②血糖値の測定時、血糖値、HbA1cを一覧の中に表示させます。(保険薬局のクロザリル管理薬剤師以外の機能です。また、 CPMSセンター側からは見ることはできません)

③患者一覧画面と同様に、「内科医との相談」項目を「変更後の検査間隔」と名称変更し、変更後のプロトコールを見やすく するためその項目のプロトコール表示を赤字にします。

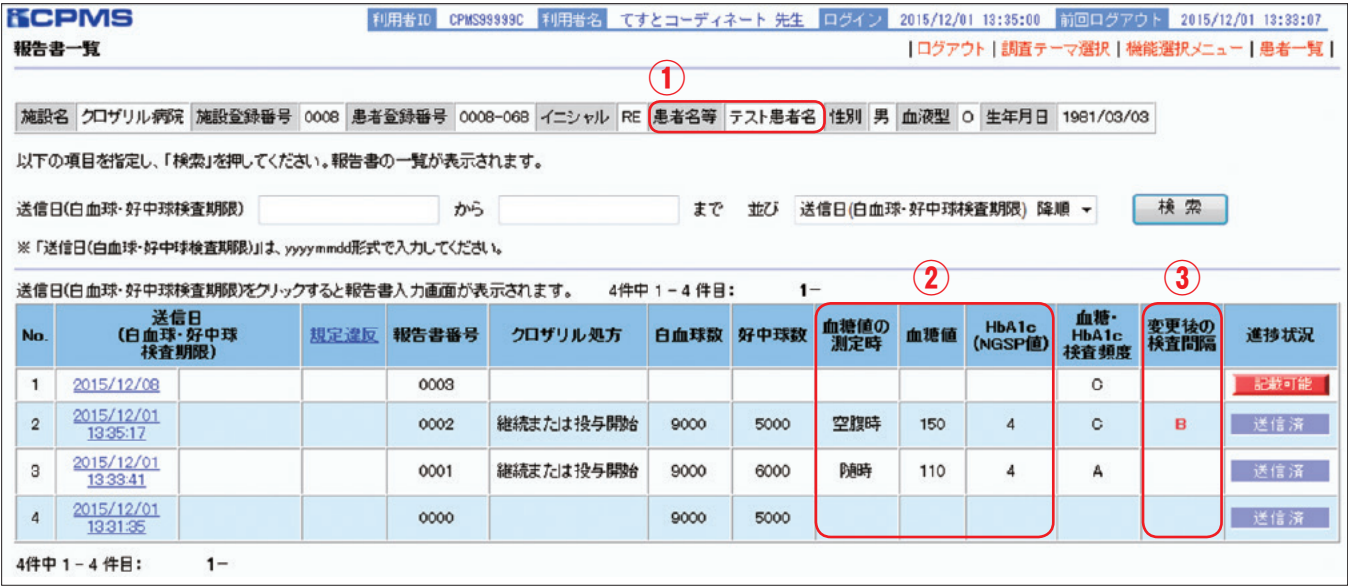

#### **報告書が変わります**

転院先医療機関名や転院後のクロザリル服薬予定を入力する項目が追加になります。

「転院」以外のクロザリル処方を選択した場合、入力欄がグレーアウトし入力できませんが、「転院」を選択した場合入力が 行えるようになります。また、「転院」の場合、「転院先医療機関名」、「クロザリル継続の有無」については入力が必須となり、 入力せずに送信ボタンを押すとエラーとなって送信ができません。「転院先担当者名」は必須ではありませんが、情報がある 場合は転院先医療機関の連絡先となるCPMS登録医療従事者名をご入力ください。

転院理由については従来通りコメント欄へのご入力をお願いいたします。

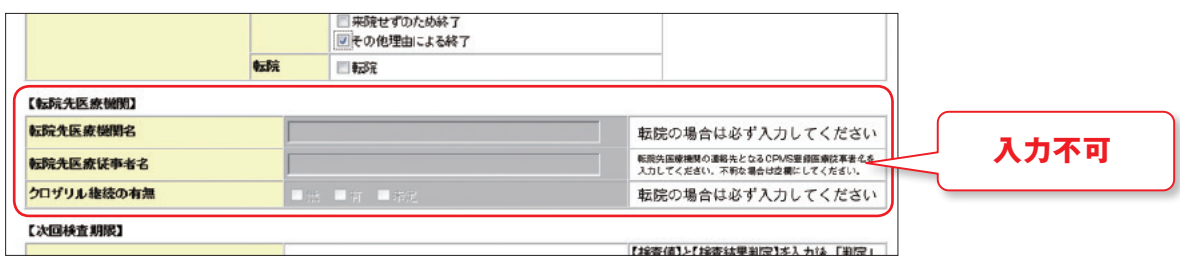

#### **図:報告書「転院先医療機関」画面 クロザリル処方未入力の場合及び転院以外に**✓**を入れた場合**

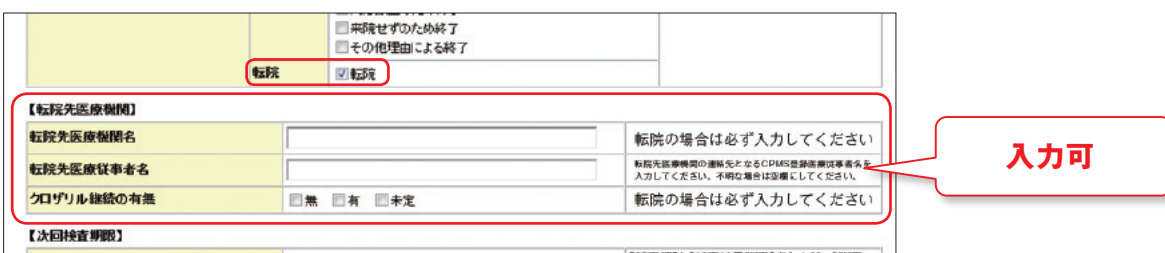

**図:報告書「転院先医療機関」画面 転院に**✓**を入れた場合**

## **CPMS Q&A 血糖モニタリングの注意点~血糖検査間隔の変更~**

**Q** 一度血糖値がプロトコール Cになってしまったら、その後ずっと2週間ごとに血糖の検査をしないとならないのですか?

**A** 必ずしもそうではありません。糖尿病内科医との相談結果によっては、血糖検査の間隔を変更することができます。

#### **解 説**

血糖値またはHbA1cが一度プロトコール Cの基準に該当すると、血糖値および HbA1cが数値上プロトコールAまたは Bの基準に回復したとしても、その患者さんのプロトコール判定はその後もずっとCとなります。以後、血糖検査の度にクロ ザリルの投与継続の可否について糖尿病内科医と相談し、その結果についてはeCPMSにて報告が必要です。

ただし、血糖検査後に糖尿病内科医にその検査結果について相談し、その患者さんの血糖検査間隔を変更することに ついて安全性上問題ないと判断された場合は、プロトコールBまたはAの検査間隔に変更することができます。この場合も、 その後の血糖検査ごとに糖尿病内科医とクロザリルの投与継続の妥当性、検査間隔変更の妥当性等についての相談と、その 結果についてのeCPMSでの報告は必要です。

#### **血糖検査間隔の変更を行う場合の報告手順**

1.糖尿病内科医との相談結果に基づき、報告書の「内科医と相談」の「検査間隔の変更」のいずれかに✓を入れます。 (血糖検査間隔の変更をせず投与を継続する場合は「プロトコールC患者であるが、継続投与する」に✓を入れます。)

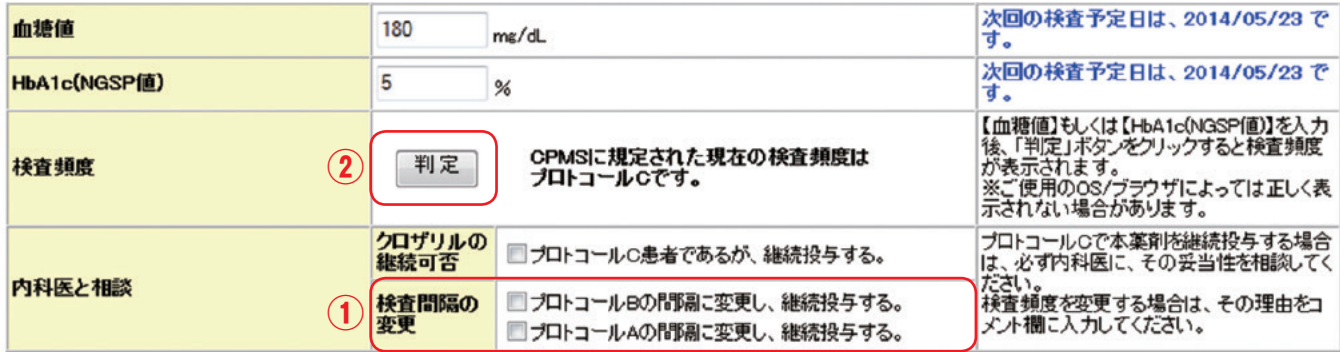

2.判定ボタンを押します。(表示上、押しても何も変化はありませんが、血糖検査報告の際は入力後に必ず押してください)

- 3.報告書のコメント欄に、血糖検査間隔の変更理由(相談結果)を記載します。
- 4. 報告書を送信すると血糖検査間隔の変更が確定し、送信後の報告書および次回報告用のブランクの報告書の「次回検査 予定日」の表示(青字)が、変更された検査間隔に基づき更新されます。
- 5.血糖検査間隔変更後の次回の血糖検査日(報告日)にも、糖尿病内科医との相談は必要です。血糖検査間隔変更について 問題ないと判断された場合は、必ず「検査間隔の変更」のいずれかに✓を入れ、理由(相談結果)をコメント欄に記入して 送信してください。

#### **血糖検査間隔変更に伴う注意点 重要**

- ◆ 一度血糖検査間隔変更を行うと自動的にその後も変更されるものではありません。上述の通り血糖検査報告ごとに「内科医と 相談 | への√とコメントが必要ですのでご注意ください。
- ◆プロトコールAの検査間隔に変更する場合、投与開始時と同様に「変更した日から4週間後、12週間後、以後12週間ごと」の 検査が必要です。4週間後、12週間後の検査については固定日(-7日まで許容)となっておりますのでご注意ください。

#### **クロザリルおよびCPMS関連Web site一覧**

便利なWeb siteのURL 一覧です。ご活用ください。また、ブラウザの「お気に入り」に登録すると簡単に閲覧ができます。

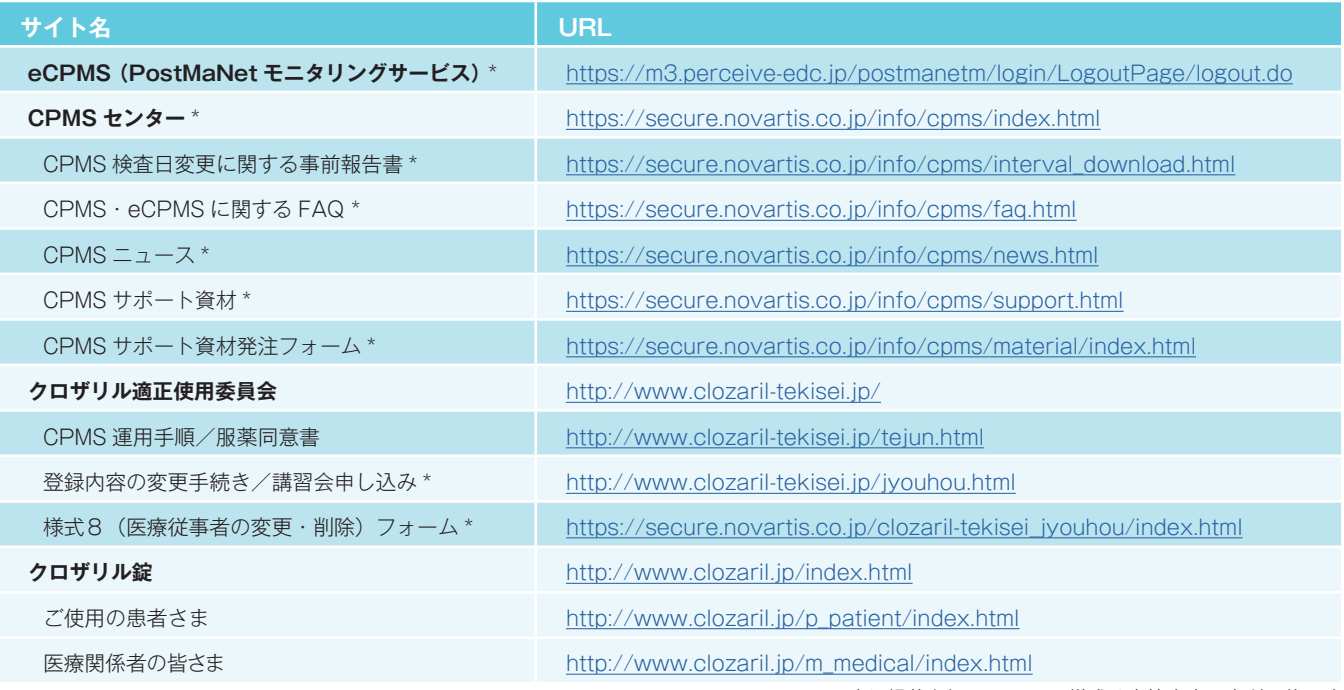

※Web site 内に掲載されているPDF 様式は直接文字入力が可能です

※\*マークがついているものはCPMS 登録医療従事者にのみお知らせしているWeb site・Webページです

#### **<「お気に入り」とは?>**

よく閲覧するページのアドレス(URL)をブラウザに記録しておくことができる機能で「ブックマーク」と呼ぶこともあります。 登録しておくことで、お気に入りの一覧から簡単にページを表示できるため、閲覧するたびにURLを入力したり、検索キーワード を入力して探したりする手間を省くことができる大変便利な機能です。

**<登録方法>**※Internet Explorer 9の場合

1.Internet Explorerを起動し、お気に入りに登録したいページを表示します。

※例として、CPMSセンターwebsite[\(https://secure.novartis.co.jp/info/cpms/index.html\)](https://secure.novartis.co.jp/info/cpms/index.html)を登録します。 2.画面右上の「お気に入り]ボタン(☆マーク)をクリックします。

3.[お気に入りに追加]をクリックします。

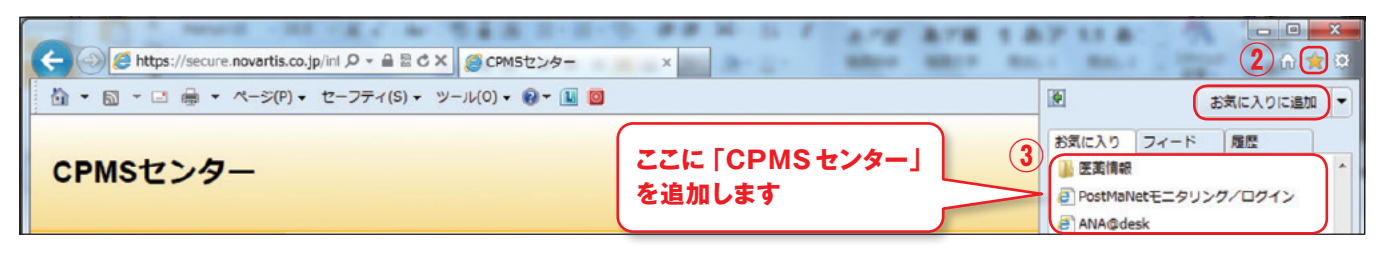

4.[名前]欄には自動で名前が入りますが、変更する場合は登録名を入力して[追加]ボタンをクリックします。

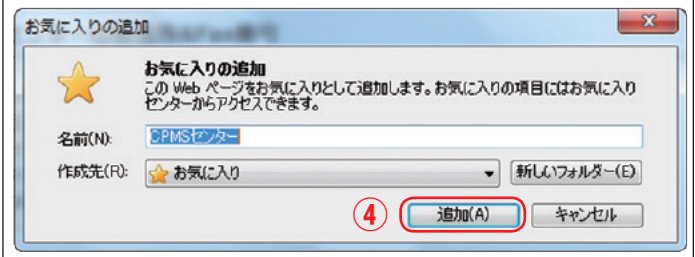

5.画面右上の[お気に入り]ボタン(☆マーク)をクリックすると、お気に入りの一覧が表示されます。

一覧の中に登録したページが表示され、次回からはお気に入りに表示された登録名をクリックするだけで、すぐに閲覧できます。

# **ご異動・ご退職等に伴うCPMS登録変更要請書の提出のお願い**

CPMSセンターからの度々のお願いになりますが、CPMS登録医療従事者の登録情報に変更が生じた場合は、速やかに『**医療 従事者のCPMS登録変更要請書(様式8)**』をクロザリル適正使用委員会事務局に提出し、登録情報の更新をお願いします。 ご異動・ご退職・長期休暇(産休など)の場合に、ご本人様からの提出がない場合は代理の方に提出のご協力をいただくこと になります。事前にご対応いただきますようご理解とご協力をお願いいたします。

#### <異動先が登録医療機関の場合>必要な様式:「様式7(登録要請及び誓約書)」と「様式8」

■ 医療従事者ご本人の登録変更要請をお願いいたします。

#### <異動先が登録医療機関でない場合>必要な様式:「様式8」

■ 医療従事者ご本人の登録の取り消し要請をお願いいたします。 ただし、医療機関が CPMS 登録要件を満たした場合に、登録医療従事者として再登録を希望する際は、様式7及び 8のご提出をお願いいたします。また再登録にあたりクロザリル講習会の再受講は必要ありません。

#### <メールアドレスが変更になった場合>必要な様式:「様式8」

 メールアドレスはCPMSの登録情報であり、CPMSセンターからの連絡、CPMSニュースの配信(年4回)、緊急対応 時等に使用いたします。そのためメールアドレスが変更になった場合は、速やかに「**連絡が可能なメールアドレス**」への 変更要請をお願いいたします。※ガラパゴス携帯のアドレスは登録できません。

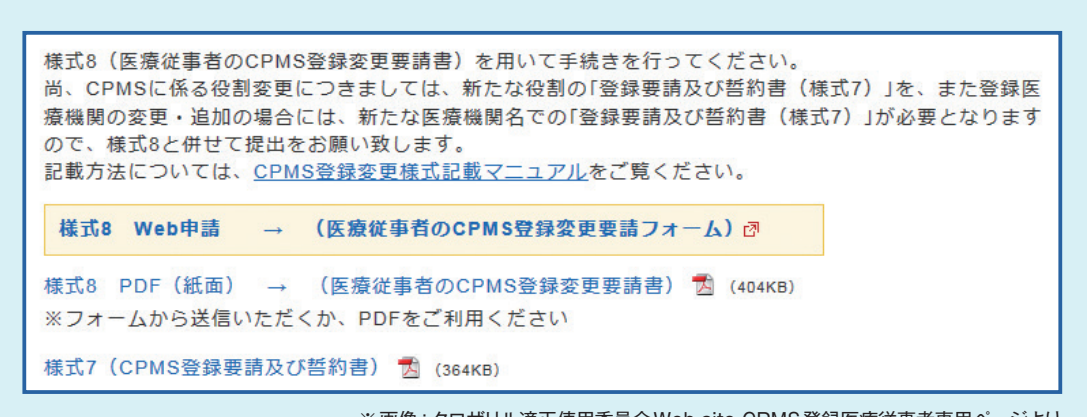

※画像:クロザリル適正使用委員会Web site CPMS登録医療従事者専用ページより

- 当ページに掲載されているPDF 様式は直接文字入力が可能です。入力後、メール添付にて クロザリル適正使用委員会事務局へご提出いただけます。
- ●「医療従事者のCPMS登録変更要請書(様式8)|はWebフォームからの申請も可能です。
- ●書面(PDF)への記載方法がご不明な場合は、CPMSセンター Web site 「[CPMS登録変更](https://secure.novartis.co.jp/info/cpms/manual.html) [様式記載マニュアル」\(](https://secure.novartis.co.jp/info/cpms/manual.html)クリック)をご参照ください。

#### **≫様式7:『CPMS登録要請及び誓約書』**

≫≫書面(PDF):[「こちら」](http://www.clozaril-tekisei.jp/etest7/7.pdf)をクリック

#### **≫様式8:『医療従事者のCPMS登録変更要請書』**

≫≫Webフォーム:「[こちら」](https://secure.novartis.co.jp/clozaril-tekisei_jyouhou/index.html)をクリック

≫≫書面(PDF):[「こちら」](http://www.clozaril-tekisei.jp/etest7/8_201412.pdf)をクリック

**【書面(PDF)提出先:クロザリル適正使用委員会 事務局】 ※①~③のいずれかの方法でご提出ください。**

**① E-mail添付**: clozaril.tekisei@novartis.com

**② FAX送信**: 050-3730-4207(CPMS 登録要請書類送付専用)

**③ 郵送**: 〒192-0364 東京都八王子市南大沢2-27フレスコ南大沢14階 クロザリル適正使用委員会事務局 宛

# **クロザリル適正使用委員会 事務局インフォメーション ⑲**

#### **1.都道府県別の登録医療機関数と登録患者数の情報を開示しました。**

これまで、CPMS登録医療従事者の方々から、全国の患者登録状況について、お問い合わせをいただくことが度々ありました。 そのような状況を考慮して、第27回クロザリル適正使用委員会(2015/9/16)において、開示可能な患者登録情報について 検討され、都道府県別の登録医療機関数と患者登録数の開示が決まりました。

具体的には、クロザリル適正使用委員会のWeb site掲載のCPMS登録医療機関のページにて、下記のようにPDFとして開示 しました。また、情報は、少なくとも3か月に1回の更新を予定しています。

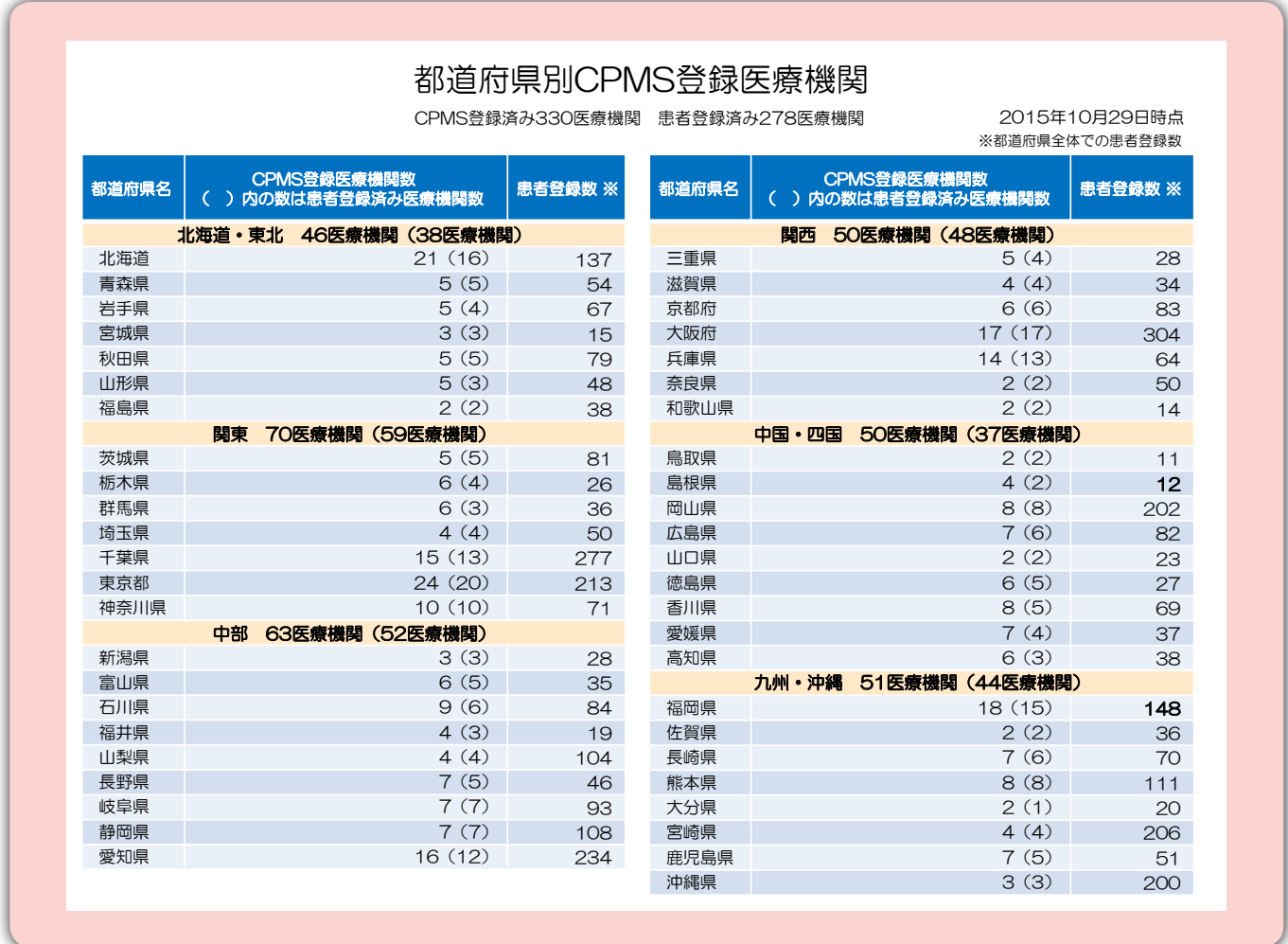

#### **2.登録関係様式送付後、必ず受領メールをご確認ください。**

前回の事務局インフォメーション⑱(CPMSニュースvol.23掲載)でもお知らせいたしましたが、CPMS登録要請書類<様式7 (CPMS登録要請及び誓約書)や様式8(医療従事者のCPMS登録変更要請書)等>は、郵送のみならず、FAXやメール(様式を PDFとして添付)での送付も可能となっています。

事務局は、要請書類を受領した場合、およそ2営業日以内に、必ずご登録のメールアドレスへ受領のご連絡を差し上げています。

書類送付後、事務局から連絡(受領メール)がない場合は、お手数ですが、クロザリル適正 使用委員会 web siteから お問い合わせください。

**<http://www.clozaril-tekisei.jp/>**

# **ご注意ください**-CPMS規定違反例-

2015年1月1日から2015年11月30日までに報告があった事例を紹介させて頂きます。 ※クロザリル適正使用委員会との協議により、これまで累積数にて報告してきたCPMS違反数について、2014年から単年度ごとの報告とすることになりました。

#### **登録数**

登録医療機関:332施設 登録患者:3,952人

#### **CPMS規定違反例**

【検査未実施:21件】 【その他:3件】

規定の間隔以内に検査を実施しなかった。

【報告遅延:224件】

検査は実施していたが報告が遅れてしまった。

【血糖モニタリングの警告:1件】

血糖・HbA1c未実施。

検査間隔が1週間ごとの患者に14日分の処方をし、検査 を実施しなかった。また、「来院せずのため休薬」と虚偽 の報告を行った(2件)。 検査間隔が2週間ごとの患者に検査を実施せずに14日 分の処方をした。検査期限を4日間過ぎて検査が実施 された。

### **報告遅延を防ぐために**

血液検査結果は、採血当日中(24時まで)にeCPMSで報告書を作成し送信してください。規定どおりの検査間隔で検査を 行っていても、検査実施日より後の日に報告を行った場合は、規定違反となりますのでご注意ください。

- 採血日=検査実施日=報告書送信日 となるようにしてください。
- 処方を検査実施日より後の日に行う場合も、血液検査結果は検査実施日当日中に報告書に入力し送信してください。
- 次回検査期限より前に検査を行った場合も、検査実施日当日中に報告書を送信してください。 CPMS規定による検査以外にイレギュラーに検査を行った場合の報告については、特に必須ではありませんが、送信する場合 は検査実施日当日中にお願いします。
- 初回報告書のみ、投与開始日の10日前までの検査結果を使用することができます。

#### eCPMSによる報告は、処方ごとではなく規定の検査ごとに行ってください。

■ 検査実施日ではない日にクロザリルの増量を行うなど処方に変更があった場合は、eCPMSで報告する必要はありません。

- 今回の検査実施日から次回検査予定日までの間に処方変更の予定がある場合、処方欄の「今回の投与量」には、初日の用量を ご入力ください。
- 中止(血液検査結果以外の理由)・休薬後も、4週間はそれまでの検査間隔でフォローアップ検査と報告が必要です。

クロザリル適正使用委員会との協議により、注意喚起のためにeCPMSに表示されるCPMS規定違反数の表示時期を変えることになり ました。表示が消えても違反数にはカウントされ、厚生労働省などの規制当局やクロザリル適正使用委員会への報告対象となります。 患者さんの安全性確保のため、引き続きCPMS規定の遵守をよろしくお願いいたします。

# **CPMSサポート資材の発注・ご意見・ご要望を受け付けています**

**【発注方法】**Webフォーム及びメールから発注いただけます。 ※Webフォーム:[「こちら](https://secure.novartis.co.jp/info/cpms/material/index.html)」をクリック(詳細は[CPMSセンターニュースVol.19](https://secure.novartis.co.jp/info/cpms/data/cpmsnews_vol.19.pdf)、 P5をご参照ください) ※メール:「医療機関名・所属科名・氏名・希望の資材名・部数」を記載し[cpms.japan@novartis.com](mailto:cpms.japan%40novartis.com?subject=)に送付 **【資材一覧】**[「こちら](https://secure.novartis.co.jp/info/cpms/support.html)」をクリック(CPMSセンターWeb site「CPMSサポート資材」をご参照ください) **【ご意見やご要望】**CPMSセンターにメールでお送りください。

![](_page_11_Picture_26.jpeg)

![](_page_11_Picture_27.jpeg)